NS<del>Ò</del>

Lecture 4 imploiting. Shellcode

Computer and Network Security October 21, 2019 Computer Science and Engineering Department

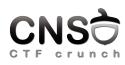

## Lecture 4 Exploiting. Shellcodes

Computer and Network Security October 21, 2019

Computer Science and Engineering Department

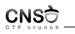

Outline

Vulnerabilities and Exploits

> vulnerability: misbehaviour that can benefit an attacker > exploiting: turning a vulnerability into an advantage for the > auditing: analyzing an application to determine its

- - -Bugs and Vulnerabilities

- bugs: misbehaving sofware
- vulnerability: misbehaviour that can benefit an attacker
- exploiting: turning a vulnerability into an advantage for the attacker
- ▶ auditing: analyzing an application to determine its vulnerabilities

► platform (hardware, OS, libraries) issues

Vulnerabilities and Exploits

└─Why Bugs and Vulnerabilities?

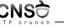

- developer carelessness or ignorance
- poor development process
- poor design
- ▶ platform (hardware, OS, libraries) issues
- ► lack of resources

⇒ development process: defensive programming, code review.

└─Vulnerabilities and Exploits

—Preventing Vulnerabilities

CNSO

- development process: defensive programming, code review, code audit
- design with security in mind
- audit systems, penetration testing
- security-centered training
- invest resources

► exploiting

-Security Attacks

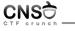

- eavesdropping, impersonating
- password breaking
- denial of service
- exploiting

-Exploiting

► exploiting vulnerabilities

- exploiting vulnerabilities
- ► focus is controlling the system (root account)
- an intermediary step is gaining shell access to user
- privilege escalation

└─Vulnerabilities and Exploits

└─Why Exploiting?

► fame ► fun ► political, ideological

F find security holes and fix them (ethical hacking)

- money
- ► fame
- ► challenge
- ▶ fun
- political, ideological
- ▶ find security holes and fix them (ethical hacking)

 □ update software ► in-depth security

► state of mind: "it will happen"

Detect/Prevent Exploiting

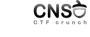

- monitoring
- update software
- stay connected
- ▶ in-depth security
- honeypots
- ▶ state of mind: "it will happen"

Types of Exploits

► local exploit ► kernel space exploit

- ► local exploit
- ► remote exploit
- user space exploit
- ► kernel space exploit

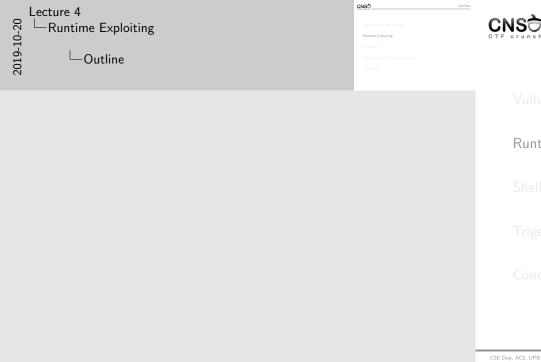

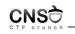

Outline

Runtime Exploiting

> find vulnerability in process runtime: memory, use of resource alter normal execution pattern > aim for: getting a shell, getting access to resources, information leak, crash application, denial of service > usually tamper with process memory and bad ways of memory

> special focus on string management functions, input/output

-Runtime Application Exploiting

- ▶ find vulnerability in process runtime: memory, use of resources
- alter normal execution pattern
- aim for: getting a shell, getting access to resources, information leak, crash application, denial of service
- usually tamper with process memory and bad ways of memory management
- special focus on string management functions, input/output, pointers

CNS

Runtime Exploit Components

► shellcode triggering phase

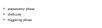

- preparatory phase
- shellcode
- triggering phase

► string formatting

- buffer overflow (on stack or heap)
- ▶ integer overflow
- race conditions
- string formatting

- ► stack-based overflow: overwrite variable, return address or
- heap overflow: corrupt dynamically allocated memory

- write beyond buffer limits
- ▶ stack-based overflow: overwrite variable, return address or function pointer
- ► heap overflow: corrupt dynamically allocated memory

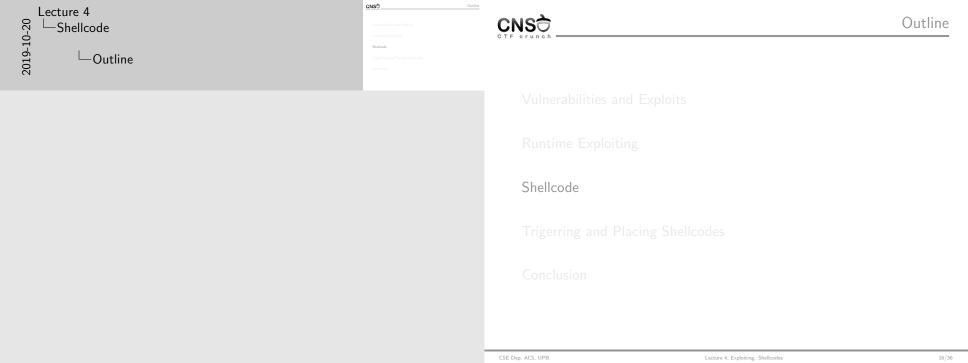

CNS

└─Shellcode

CNS

- sequence of machine level instructions
- ▶ stored in memory at a convenient address
- executed when requested by jumping at the start address

> typically the goal is to create a shell (if possible, with root ► may be any useful binary code execution, such as starting a

client socket, or reading or writing a file, or sending a file over

Shellcode Objectives

- typically the goal is to create a shell (if possible, with root privilege)
- may be any useful binary code execution, such as starting a client socket, or reading or writing a file, or sending a file over the network

CNS

http://www.shell-storm.org/shellcode/ ► hexadecimal form for exec-ing a shell process

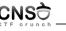

- ▶ http://www.shell-storm.org/shellcode/
- ▶ hexadecimal form for exec-ing a shell process
- ► also dubbed payload

-Shellcode Types

Shellcode Types

- spawn shell using execve syscall
- ▶ use setresuid to restore root privileges (for setuid-enabled programs)
- port-binding shellcode: create listener socket, accept connections, duplicate file descriptors and spawn shell
- connect-back shellcode: create client socket and connect to remote listener socket (accesible and controlled by attacker), duplicate file descriptors and spawn shell

► allows shorter shellcodes

- may be done in C but it is recommended to do it in assemble > complete control over the end result (binary machine code)
- ► need to use syscalls for execve, setresuid, dup2 and others > need to place the /bin/sh string in memory (or other strings) and pass it as argument to syscall

- may be done in C but it is recommended to do it in assembly
  - allows shorter shellcodes
  - complete control over the end result (binary machine code)
- ▶ need to use syscalls for execve, setresuid, dup2 and others
- need to place the /bin/sh string in memory (or other strings) and pass it as argument to syscall

└─Using Syscalls in Linux on x86

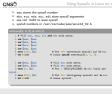

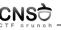

## Using Syscalls in Linux on x86

- eax stores the syscall number
- ▶ ebx, ecx, edx, esi, edi store syscall arguments
- ▶ use int 0x80 to issue syscall
- syscall numbers in /usr/include/asm/unistd\_32.h

```
setresuid(0, 0, 0) \& exit(1)
    1 # Fill eax, ebx, ecx and edx with zeros.
    2 xor %eax, %eax
    3 xor %ebx, %ebx
    4 xor %ecx, %ecx
    5 xor %edx, %edx
                               # Put 164 (setresuid syscall no) in eax.
    6 mov $164, %al
    7 int $0x80
                              # Issue syscall: setresuid(0, 0, 0).
    1 xor %eax, %eax
                              # Fill eax with zeros.
    2 xor %ebx, %ebx
                              # Fill ebx with zeros.
    3 mov $1, %bl
                               # Put 1 (EXIT_FAILURE) in ebx (only one
byte).
    4 mov $252, %al
                               # Put 252 (exit_group syscall no) in eax.
    5 int $0x80
                              # Issue syscall.
```

CSE Dep. ACS, UPB Lecture 4, Exploiting. Shellcodes

Wrapper for Creating/Testing a Shellcode

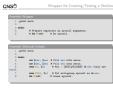

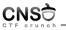

## Wrapper for Creating/Testing a Shellcode

```
Assembly Wrapper

1 .globl main
2
3 main:
4  # Prepare registers an syscall arguments.
5  # int $0x80  # Do syscall.
```

CNS<del>Ò</del>

-Building a Shellcode Wrapper

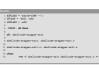

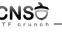

```
1 ASFLAGS = -march=i386 --32
 2 CFLAGS = -Wall -m32
 3 \text{ LDFLAGS} = -m32
 5 .PHONY: all clean
 7 all: shellcode-wrapper-exit
 9 shellcode-wrapper-exit: shellcode-wrapper-exit.o
10
11 shellcode-wrapper-exit.o: shellcode-wrapper-exit.s
12
13 clean:
           -rm -f shellcode-wrapper-exit shellcode-wrapper-exit.o *\sim
14
```

Extracting Hex Data

- ► actual shellcode is the machine code instruction ► use objdump on the object file and process the result
- use objdump on the object file and process the result use echo -en above to print in binary form

in \$(sbjdomp -d candule-namer.o | tr '\t' ' ' | tr ' ' '\a' | egrep ''(0-0x-f)2f') | do echo -a "\x\$i" | dome

 the reverse is achievable (getting the assembly mnemonics from hex)

ho -en "heradecimal data" > shellcode

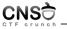

actual shellcode is the machine code instruction

egrep '^[0-9a-f]2\$'); do echo -n "\x\$i"; done

- ▶ use objdump on the object file and process the result
- ▶ use echo -en above to print in binary form

```
Using objdump to extract hex data

for i in $(objdump -d <module-name>.o | tr '\t' ' ' | tr ' ' \n'
```

► the reverse is achievable (getting the assembly mnemonics from hex)

```
Using objdump to extract hex data
echo -en "hexadecimal data" > shellcode
objdump -b binary -m i386 -D shellcode
```

 b due to input data filtering ► small code ► null-free

Shellcode Constraints

-Shellcode Constraints

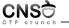

- due to input data filtering
- ▶ small code
- null-free
- position-independent
- ► alphanumeric (not always)
- more on the next lecture

- ► uses null bytes
- ► \xb8\x01\x00\x00\x00
- ► GOOD: xor %eax, %eax + inc %eax ► doesn't use null bytes
- > \x31\xc0\x40
- ► BAD: mov \$100. Yeax ► \x31\xc0\xb0\x64

CNS

- ► GOOD: xor %eax, %eax + mov \$100, %al b doesn't use null bytes

Null-free

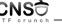

- required when dealing with null-terminated strings
- ► BAD: mov \$1, %eax
  - uses null bytes
  - ► \xb8\x01\x00\x00\x00
- ► GOOD: xor %eax, %eax + inc %eax
  - doesn't use null bytes
  - ► \x31\xc0\x40
- ► BAD: mov \$100, %eax
  - uses null bytes
- ► \xb8\x64\x00\x00\x00
- ► GOOD: xor %eax, %eax + mov \$100, %al
  - doesn't use null bytes
  - \x31\xc0\xb0\x64

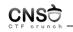

Outline

Trigerring and Placing Shellcodes

▶ place shellcode in local buffer on stack
▶ rewrite return address to point to beginning of the buffer on

► unable to be done if stack is non-executable

Using the Local Stack

☐ Trigerring and Placing Shellcodes

Using the Local Stack

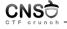

- ▶ place shellcode in local buffer on stack
- rewrite return address to point to beginning of the buffer on the stack
- ▶ may need NOPs if exact address is not known
- ▶ unable to be done if stack is non-executable

initialize an environment variable with the shellcode string
 environment variable is placed on the stack of main
 may be large enough to store large shellcodes
 unable to be done if stack is non-eocutable

Trigerring and Placing Shellcodes

Using an Environment Variable

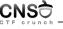

- initialize an environment variable with the shellcode string
- environment variable is placed on the stack of main
- may be large enough to store large shellcodes
- ▶ unable to be done if stack is non-executable
- more on the next lecture

vs<del>ò</del>\_\_\_\_

► requires a heap buffer overflow ► made difficult by ASLR and non-executable flags

└─Using the Heap

- ▶ place the shellcode on the heap
- requires a heap buffer overflow
- ▶ made difficult by ASLR and non-executable flags

> overwrite return address and point to address on stack or > overwrite local pointer and point to address on stack or

overwrites metadata pointers for heap allocated data

CNS

- stack buffer overflow
  - overwrite return address and point to address on stack or environment variable
  - overwrite local pointer and point to address on stack or environment variable
- heap buffer overflow
  - overwrites metadata pointers for heap allocated data

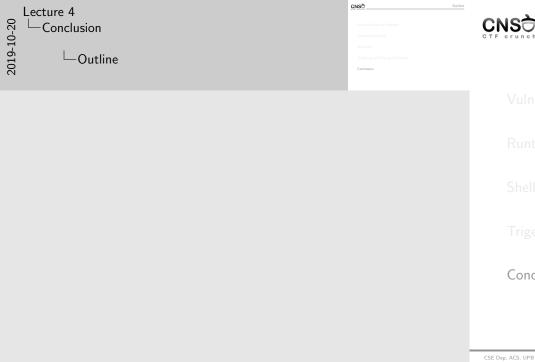

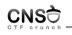

Outline

Conclusion

CNS

⊩ null

- CNS

- bugs
- vulnerabilities
- exploit
- ▶ shellcode
- shellcode construction
- shellcode triggering

- ► shellcode placing
- syscall
- ▶ null
- stack buffer overflow
- heap buffer overflow
- pwntools

► https://github.com/Gallopsled/pwntools

> https://docs.puntools.com/en/stable/

▶ http://www.blackhatlibrary.net/Category:Shellcode

Useful Links

CNS

Useful Links

- ▶ http://www.blackhatlibrary.net/Category:Shellcode
- ▶ http://www.shell-storm.org/shellcode/
- ▶ http://www.metasploit.com/
- ▶ https://github.com/Gallopsled/pwntools
- https://docs.pwntools.com/en/stable/

► Chapter 13 & 14 ► A Guide to Kernel Exploitation

► The Art of Exploitation, 2nd Edition ► Chapter 0x500, Shellcode

► Hacking Exposed. Malware and Rootkits

CNS

- ► The Ethical Hacker's Handbook, 3rd Edition
  - ► Chapter 13 & 14
- ► A Guide to Kernel Exploitation
  - ► Chapter 1: From User-Land to Kernel-Land Attacks
- ► The Art of Exploitation, 2nd Edition
  - ► Chapter 0x500. Shellcode
- ► Hacking Exposed. Malware and Rootkits
  - ► Part II: Rootkits